**PRESET TUNING** een draadloze netwerkverbinding **5 -2**, overeenkomstig uw Breng een bedrade netwerkverbinding tot stand 5-1, of netwerkomgeving.

#### **hedrade netwerkverbinding 6** 5  $-1$  Bedrade netwerkverbinding

# **45 -2 Draadloze netwerkverbinding**

Zet de antenne voor de draadloze verbinding rechtop. (De procedures voor het verbinden van het toestel met een draadloze router worden beschreven in stap  $(7)$ .)

#### **Français**

Lisez le livret fourni « Brochure sur la Sécurité » avant d'utiliser l'unité

Ce document décrit la configuration d'un système à 5.1 voies et explique comment restituer le son d'ambiance d'un disque BD/ DVD sur l'unité. Dans ce document, le RX-S601 est utilisé à titre d'illustration. Certains composants ou pièces, comme les prises ou les touches de la télécommande, peuvent varier selon le modèle spécifique. De telles différences sont indiquées au besoin.

Pour de plus amples informations sur ce produit, reportez-vous au Mode d'emploi inclus sur le CD-ROM fourni. Vous pouvez télécharger le Mode d'emploi le plus récent depuis le

site Web suivant. http://download.yamaha.com/

#### **AV SETUP GUIDE**

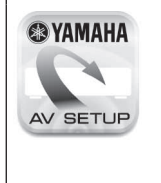

AV SETUP GUIDE est une app qui vous guide à travers le processus de connexion d'un téléviseur ou d'un appareil de lecture, comme un lecteur BD/DVD ou CD, et des enceintes à l'ampli-tuner audio-vidéo et de la configuration des reglages pour l'ampli-tuner audio-vidéo. Recherchez « AV SETUP GUIDE » sur l'App Store ou Google Play pour en savoir plus.

### **do Accessoires utilisés avec ce document**

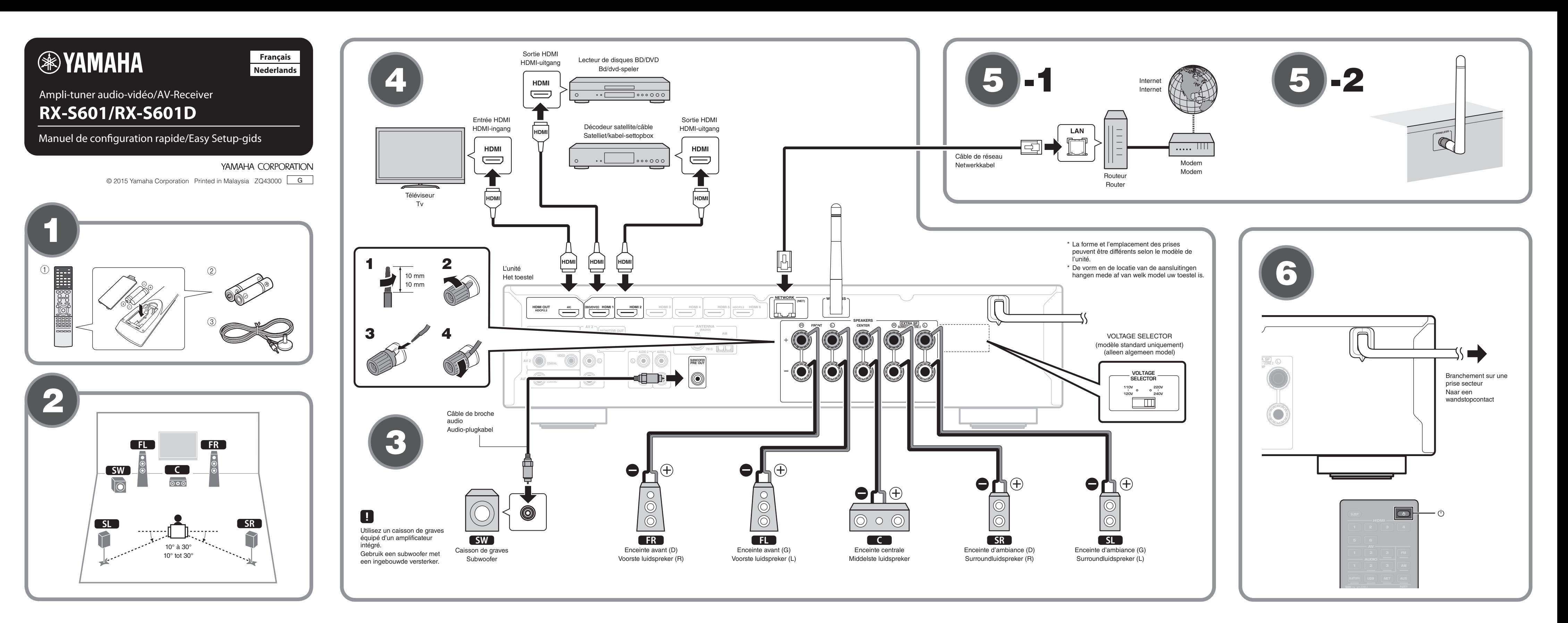

# **Nederlands**

toestel gebruikt.

nodig is.

van de volgende website. http://download.yamaha.com/

- Afstandsbediening 1
- $(2)$  Batterijen (AAA, R03, UM-4) (x2)
- 3 YPAO-microfoon

De volgende kabels (niet meegeleverd) zijn vereist om het systeem dat in dit document wordt beschreven op te bouwen.

- Luidsprekerkabels (afhankelijk van het aantal luidsprekers)
- Audio-plugkabel (x1)
- HDMI-kabels (x3) • Netwerkkabel (x1) (bij aansluiting op een router via een (netwerkkabel

# **(2) Luidsprekers plaatsen**

Stel de luidsprekers op in de ruimte aan de hand van het schema. **FL** Voorste luidspreker (L)

- **FR** Voorste luidspreker (R)
- **C** Middelste luidspreker
- **5L** Surroundluidspreker (L) **SR** Surroundluidspreker (R)
- **SW** Subwoofer

# **43** De luidsprekers/subwoofer aansluiten

- Als u luidsprekers van 8 Ohm aansluit, moet u de luidsprekerimpedantie van het toestel instellen op "8 Ω MIN". Zie voor details "De luidsprekerimpedantie instellen" in de .Gebruiksaanwijzing
- Haal voordat u de luidsprekers aansluit, het netsnoer van het toestel uit het stopcontact en schakel de subwoofer uit.
- Zorg dat de kerndraden van de luidsprekerkabel elkaar niet aanraken en niet in contact komen met de metalen onderdelen van het toestel.

Hierdoor kunnen het toestel of de luidsprekers beschadigd raken. Als de luidsprekerkabels kortsluiting veroorzaken, wordt "Check SP Wires" op de display op het voorpaneel weergegeven wanneer het toestel wordt ingeschakeld.

# **4** Externe apparatuur aansluiten

3 Raadpleeg de Gebruiksaanwijzing voor details over het aansluiten van apparatuur die HDCP 2.2 ondersteunt.

#### **5** Tot stand brengen van een **netwerkverbinding**

Mogelijke netspanningen zijn 110-120/220-240 V, 50/60 Hz .wisselstroom

- **1** Druk op  $\circledcirc$  (receiver aan/uit) om het toestel in te **.schakelen**
- **2** Zet de tv aan en zet de tv-ingang op weergave van video van het toestel (HDMI OUT-aansluiting).

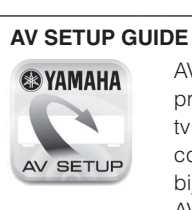

Lees het meegeleverde boekje "Veiligheidsbrochure" voordat u dit

Dit document geeft uitleg over hoe u een 5.1-kanaalsysteem moet instellen en hoe u surroundgeluid van een bd/dvd kunt laten weergeven door dit toestel. In dit document wordt de RX-S601 gebruikt voor de illustraties. Sommige onderdelen of componenten, zoals aansluitingen of toetsen op de afstandsbediening, kunnen per model verschillen. Zulke verschillen worden aangegeven waar dat

Raadpleeg voor meer informatie over dit product de

Gebruiksaanwijzing op de meegeleverde cd-rom. U kunt de nieuwste versie van de Gebruiksaanwijzing downloaden

AV SETUP GUIDE is een app die u door de procedure leidt voor het aansluiten van een ty of weergaveapparaat, zoals een bd/dvd- of cd-speler, en luidsprekers op de AV-receiver en bij het configureren van de instellingen voor de AV-receiver. Zoek naar "AV SETUP GUIDE" in de App Store of Google Play voor details.

#### **1** Accessoires die gebruikt worden met dit document

- Câbles d'enceinte (en fonction du nombre d'enceintes)
- Câble de broche audio (x1) • Câbles HDMI (x3)
- Câble réseau (x1) (pour la connexion à un routeur via un câble (réseau

#### **enceintes** Positionnement des enceintes

Configurez les enceintes dans la pièce en vous servant du schéma comme référence.

- $\Box$  Enceinte avant  $(G)$
- $\Box$  Enceinte avant  $(D)$
- **C** Enceinte centrale
- $\overline{\mathbf{S}}$  Enceinte d'ambiance  $(G)$
- $SR$  Enceinte d'ambiance (D)
- **SW** Caisson de graves

#### **8** Raccordement des enceintes ou du **graves de caisson**

- Lorsque vous raccordez des enceintes 8 ohms, réglez l'impédance d'enceinte de l'unité sur «  $8 Ω$  MIN ». Pour en savoir plus, voir « Réglage de l'impédance des enceintes » dans le Mode d'emploi.
- Débranchez le câble d'alimentation de l'unité de la prise secteur et éteignez le caisson de graves avant de raccorder les enceintes.

• Veillez à ce que les fils conducteurs du câble de l'enceinte ne se touchent pas ou n'entrent pas en contact avec les parties métalliques de l'unité. Ce contact risque d'endommager l'unité ou les enceintes. Si un court-circuit survient au niveau des câbles de l'enceinte, le message « Check SP Wires » apparaît sur l'afficheur de la face avant lors de la mise sous tension de l'unité.

- **4** Raccordement des appareils externes
- Consultez le Mode d'emploi pour en savoir plus sur la connexion d'appareils prenant en charge HDCP 2.2 d'appareils prenant en charge HDCP 2.2.

# **Figure 2** Etablissement d'une connexion réseau

Établissez une connexion réseau câblée **5 -1** ou une connexion réseau sans fil 5-2 en fonction de votre environnement réseau.

# **ca-1** Connexion réseau câblée

**fill sans 1** sans fill sans fill

Relevez l'antenne sans fil de sorte qu'elle soit droite. (La marche à suivre pour connecter l'unité à un routeur sans fil est

décrite à l'étape (7).) N'exercez pas une force excessive sur l'antenne, sous peine de

l'endommager.

### **6** Raccordement du câble d'alimentation **à une prise secteur et mise sous** tension de l'unité

#### Avant de raccorder le câble d'alimentation (modèle standard **(uniquement**

Sélectionnez la position de permutation du commutateur VOLTAGE SELECTOR (sélecteur de tension) en fonction de la tension locale. Les tensions sont CA110-120/220-240V, 50/60 Hz.

- **1** Appuyez sur  $\circledcirc$  (alimentation de l'ampli-tuner) pour mettre l'unité sous tension.
- **2** Mettez le téléviseur sous tension et changez la source d'entrée afin d'afficher l'image à partir de l'unité (prise **HDMI OUT).**

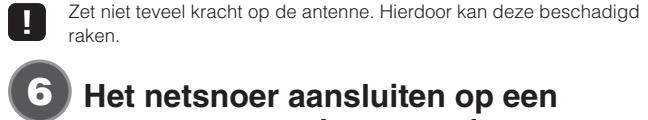

### **6** Het netsnoer aansluiten op een stopcontact en het toestel aan zetten

Voordat u het netsnoer aansluit (alleen algemeen model) Stel de VOLTAGE SELECTOR (voltage-keuzeschakelaar) in op uw plaatselijke netspanning.

Télécommande 1

(2) Piles (AAA, R03, UM-4) (x2) 3 Microphone YPAO

Les câbles suivants (non fournis) sont nécessaires pour réaliser le système décrit dans ce document.

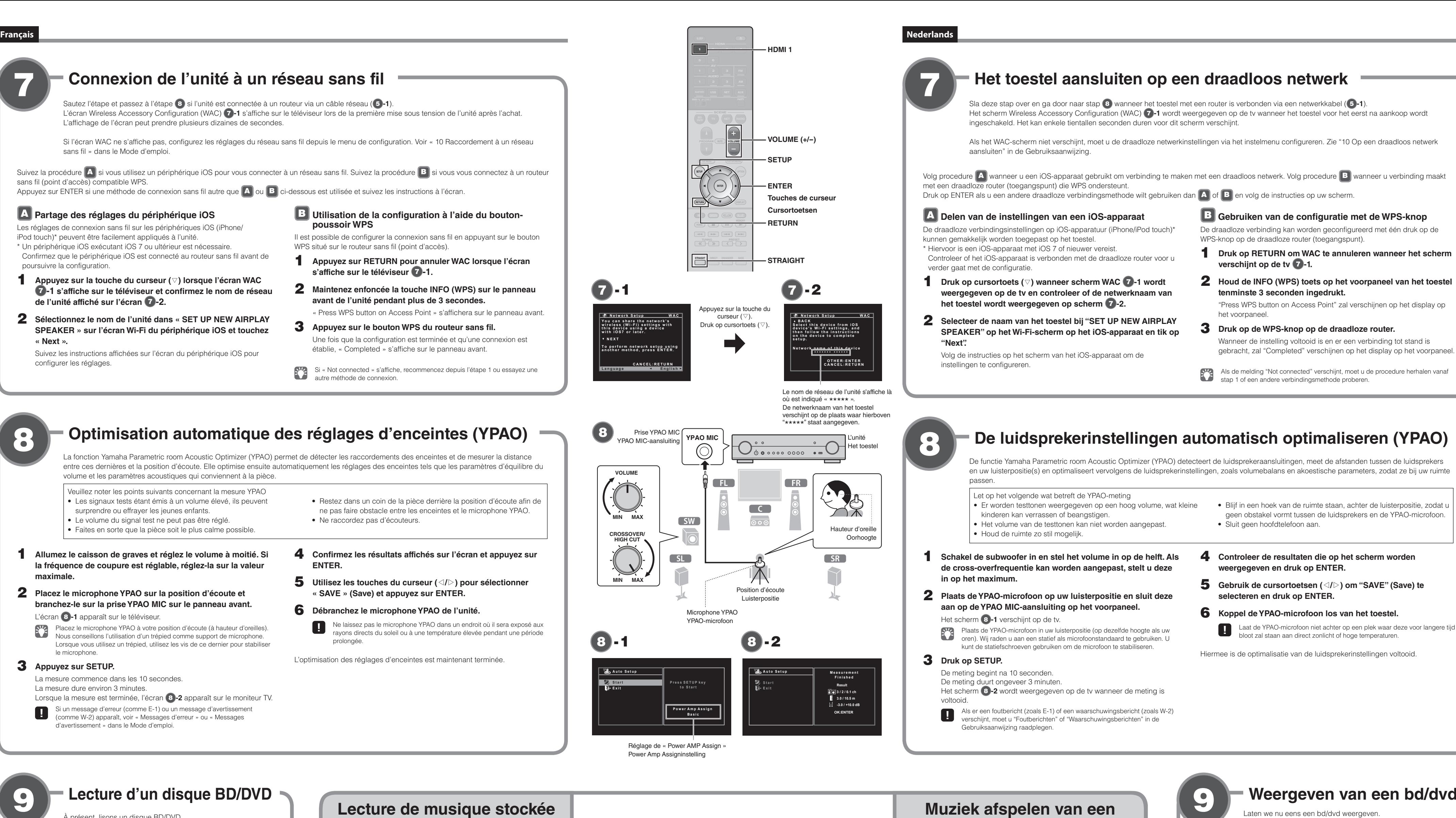

# t. lisons un disque BD/DVD.

Nous vous recommandons de lire le son multivoie (5.1 voies ou plus) pour sentir le son d'ambiance émis par l'unité.

- **1** Allumez le lecteur de disques BD/DVD.
- **2.** Appuyez sur HDMI 1.

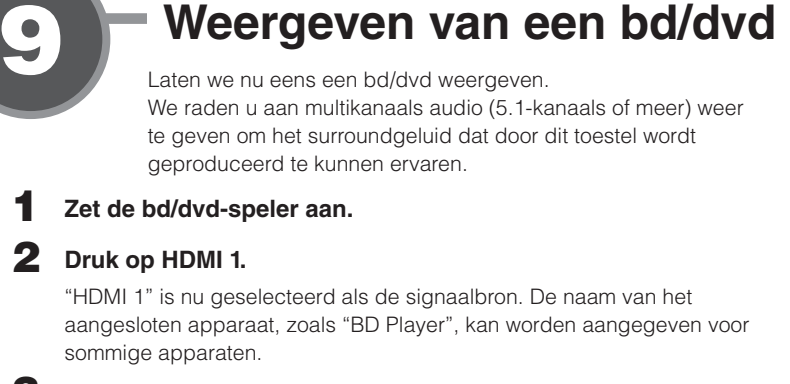

**3** Begin de weergave op de bd/dvd-speler.

#### **4** Druk herhaaldelijk op STRAIGHT om "STRAIGHT" te selecteren.

Als "STRAIGHT" (de gewone decodeermodus) is ingeschakeld, geeft elke luidspreker direct het eigen kanaal weer (zonder geluidsveldverwerking).

#### **5** Druk op VOLUME om het volume aan te passen.

Hiermee is de procedure voor de basisinstelling voltooid.

bepaalde een wanneer er geen surroundgeluid wordt gehoord, of wanneer een bepaalde luidspreker geen geluid produceert, zie "Problemen oplossen" in de .Gebruiksaanwijzing

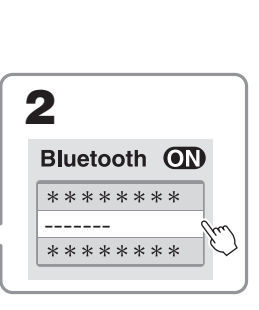

 $D<sub>D</sub>$ 

Le nom de modèle de l'unité s'affiche là où « ----indiqué ci-dessus. De modelnaam van het toestel verschijnt op de plaats waar hierboven " staat aangegeven.

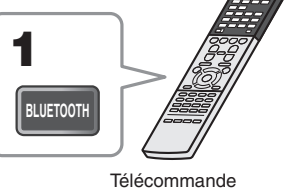

# **Muziek afspelen van een Bluetooth apparaat**

- **1** Druk op BLUETOOTH om "Bluetooth" als signaalbron te selecteren.
- **2** Zet de Bluetooth functie van uw apparaat aan en selecteer de modelnaam van het toestel uit de **Bluetooth apparatenlijst op uw apparaat.** Er zal een verbinding tot stand worden gebracht tussen het Bluetooth apparaat en dit toestel. Als er een wachtwoord vereist wordt, moet u "0000" invoeren.
- **Bedien het Bluetooth apparaat om muziek weer te .geven**
- .fulctie Bluetooth functie.<br>
Functie Bluetooth functie.

Afstandsbediening

Bluetooth apparaat

- De luidsprekerinstellingen automatisch optimaliseren (YPAO)

en uw luisterpositie(s) en optimaliseert vervolgens de luidsprekerinstellingen, zoals volumebalans en akoestische parameters, zodat ze bij uw ruimte

- 
- 
- 
- 

- **4** Controleer de resultaten die op het scherm worden
- 
- **5** Gebruik de cursortoetsen ( $\triangleleft$ / $\triangleright$ ) om "SAVE" (Save) te
- tijd laat de YPAO-microfoon niet achter op een plek waar deze voor langere tijd

Hiermee is de optimalisatie van de luidsprekerinstellingen voltooid.

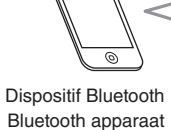

**.musique**

**2008** Consultez le Mode d'emploi pour en savoir plus sur la fonction Bluetooth.

« HDMI 1 » est sélectionné comme source d'entrée. Le nom de l'appareil connecté, par exemple « BD Player », peut s'afficher pour certains .appareils

- **3** Lancez la lecture sur le lecteur de disques BD/DVD.
- **4** Appuyez à plusieurs reprises sur STRAIGHT pour sélectionner « STRAIGHT ».

enceinte décodage direct) est activé, chaque enceinte<br>
chaque enceinte décodage direct de state de la circulation de la circulation de la circulation de la circulat produit directement le signal audio de sa propre voie (sans traitement du .champ sonore).

- **5** Appuyez sur VOLUME pour régler le volume.
- Ceci termine la procédure de configuration de base.
- sus d'une son d'ambiance ou si aucun son n'est émis d'une<br>Le panceinte sonécifique voir Sicilie de l'alternit vous Sicilie d'Alternation de la passage de la passage de enceinte spécifique, voir « Guide de dépannage » dans le Mode d'emploi.

# **Lecture de musique stockée sur un dispositif Bluetooth**

- **1** Appuyez sur BLUETOOTH pour sélectionner **.entrée'd source comme» Bluetooth «**
- **2** Activez la fonction Bluetooth sur votre appareil et sélectionnez le nom de modèle de l'unité dans la liste des dispositifs Bluetooth sur votre appareil.

Une connexion entre l'appareil Bluetooth et l'unité sera établie. Si le code d'accès est nécessaire, tapez le numéro « 0000 ». **3** Utilisation du dispositif Bluetooth pour lire de la